Opcja kopiowania (i wydruku) danych opisowych to narzędzie pozwalające na skopiowanie do schowka windows informacji o działce w dowolnym, zdefiniowanym przez użytkownika formacie. Pozwala to np. na przeniesienie danych opisowych do dowolnego edytora tekstów z zachowaniem formatowania.

## **Jak to działa?**

Pierwszym krokiem jest opracowanie schematu/szablonu wg którego będą formatowane informacje o działce. W tym celu należy skorzystać z ikonki

"Edytuj schematy kopiowania do schowka"

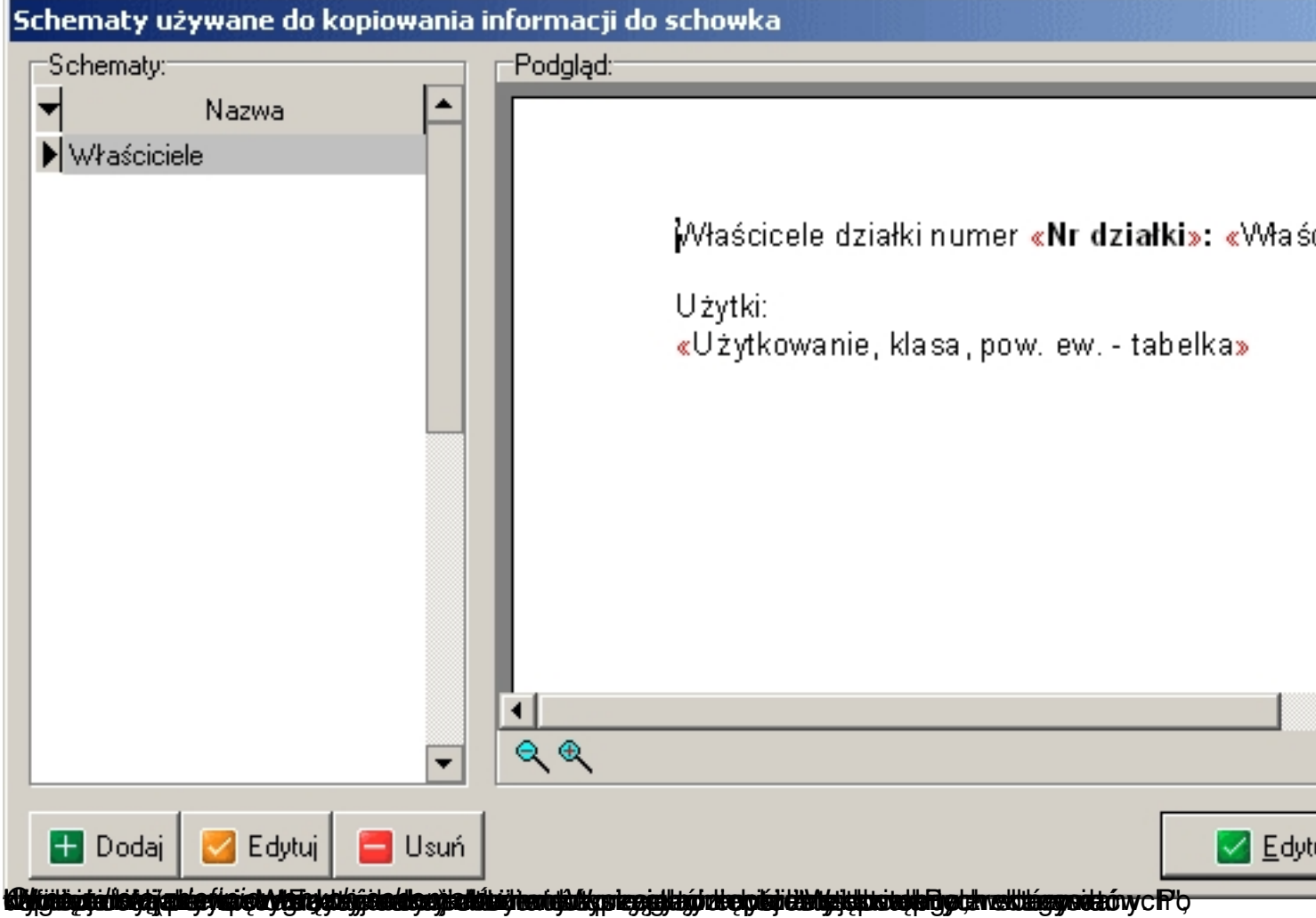

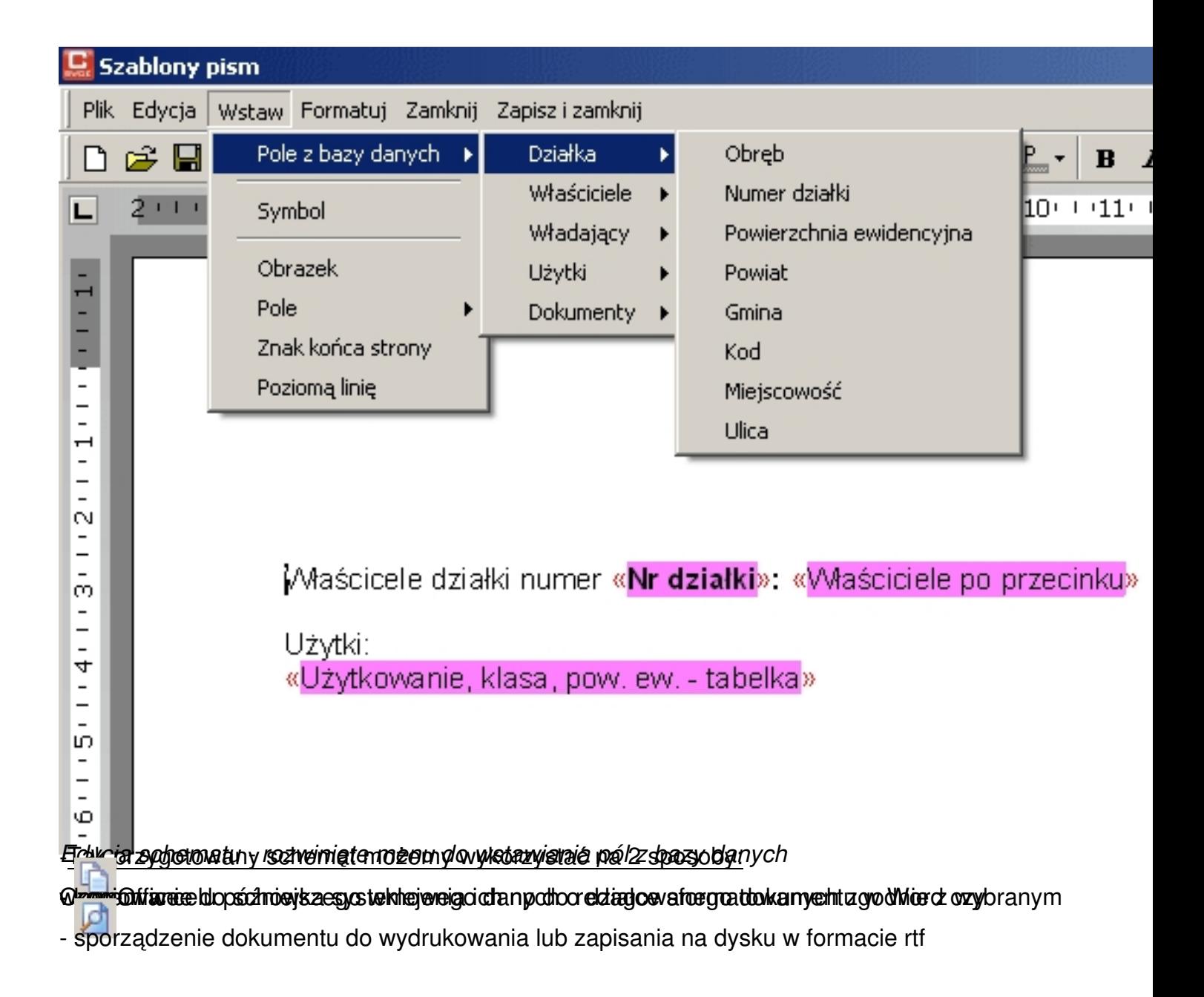

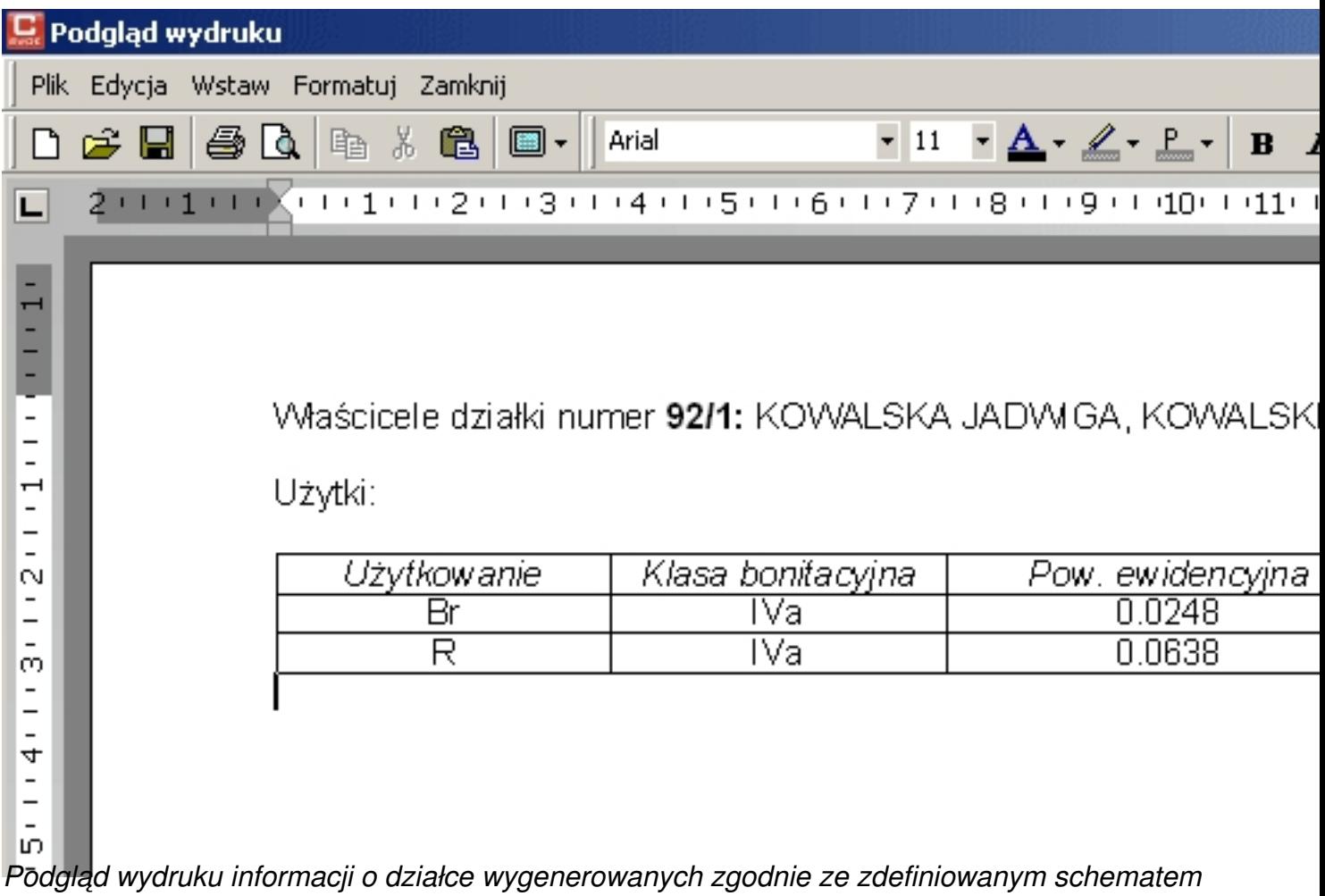